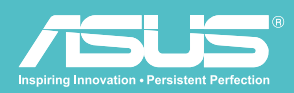

# 使用說明 華碩無線移動硬碟 v 1.5

WHD-A1

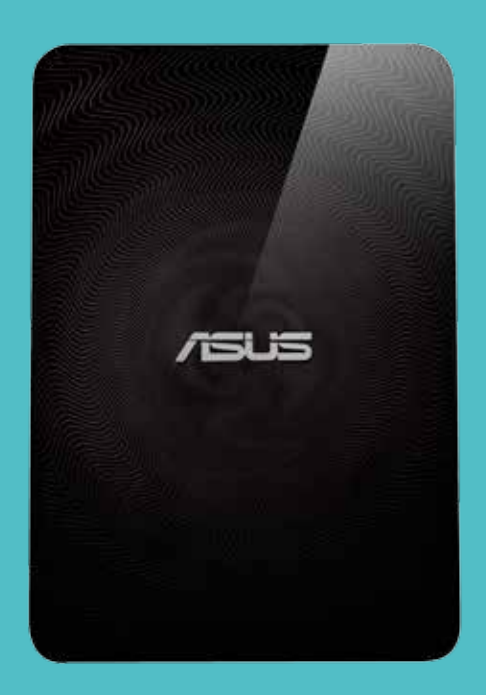

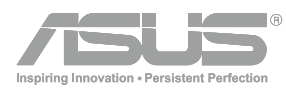

版權說明

©ASUSTeK Computer Inc. All rights reserved. 華碩電腦股份有限公司保留所有權利

本使用手冊包括但不限於其所包含的所有資訊受到著作權法之保護,未經華碩電腦股份有限公司(以下簡稱「華碩」)許可, 不得任意地仿製、拷貝、謄抄、轉譯或為其他利用。

#### 免責聲明

本使用手冊是以「現況」及「以目前明示的條件下」的狀態提供給您。在法律允許的範圍內,華碩就本使用手冊,不提供 任何明示或默示的擔保及保證,包括但不限於商業適銷性、特定目的之適用性、未侵害任何他人權 利及任何得使用本使用手冊或無法使用本使用手冊的保證,且華碩對因使用本使用手冊而獲取的結果或透過本使用手冊所 獲得任何資訊之準確性或可靠性不提供擔保。台端應自行承擔使用本使用手冊的所有風險。台端明確了解並同意,華碩、 華碩之授權人及其各該主管、董事、員工、代理人或關係企業皆無須為您因本使用手冊、或因使用本使用手冊、或因不可 歸責於華碩的原因而無法使用本使用手冊或其任何部分而可能產生的衍生、附隨、直接、間接、特別、懲罰或任何其他損 失(包括但不限於利益損失、業務中斷、資料遺失或其他金錢損失)負責,不論華碩是否被告知發生上開損失之可能性。 由於部分國家或地區可能不允許責任的全部免除或對前述損失的責任限制,所以前述限制或排除條款可能對您不適用。台 端知悉華碩有權隨時修改本使用手冊。本產品規格或驅動程式一經改變,本使用手冊將會隨之更新。本使用手冊更新的詳 細說明請您造訪華碩的客戶服務網 http://support.asus.com,或是直接與華碩資訊產品技術支援專線 0800-093-456 聯絡。 於本使用手冊中提及之第三人產品名稱或內容,其所有權及智慧財產權皆為各別產品或內容所有人所有且受現行智慧財產 權相關法令及國際條約之保護。當下列兩種情況發生時,本產品將不再受到華碩之保固及服務: 1. 本產品曾經過非華碩授權之維修、規格更改、零件替換或其他未經過華碩授權的行為。

2. 本產品序號模糊不清或喪失。

# 安全事項

In order to maintain compliance with the FCC RF exposure guidelines, this equipment should be installed and operated with minimum distance [20cm] between the radiator and your body. Use only with supplied antenna. Unauthorized antenna, modification, or attachments could damage the transmitter and may violate FCC regulations.

> CAUTION! Any changes or modifications not expressly approved in this manual could void your authorization to use this device.

# Wireless Duo 裝置保養方式

- 請勿嘗試打開 Wireless Duo 裝置機殼。機殼內不包含任何使用者可操作的部分,而且您可能損壞機器內的電 路與元件。未經授權而拆開機器會喪失機器的保固。
- 請勿長時間將 Wireless Duo 裝置放在汽車的窗口位置或放置在陽光直射的地方或高溫環境下,這樣可能會損壞 Wireless Duo 裝置。不要用潮濕的手操作 Wireless Duo 裝置,不要將其暴露於潮濕的環境,或接觸任何液體。將 Wireless Duo 裝置從寒冷環境迅速移至溫暖的環境可能會導致 WHD-A1 裝置內部結露, 從而導致元件的腐蝕並可能造成 Wireless Duo 裝置的損壞。
- 若您在旅行中將 Wireless Duo 裝置置於行李箱中,請特別注意可能發生的損壞。在乘坐飛機時,請關閉 Wireless Duo 裝置。
- Wireless Duo 裝置的建議操作環境之溫度 5° C 至 35° C 之間。

#### 電池保養

#### 警告 ! 如果更換不正確之電池形式會有爆炸的風險,請依照製造商說明書處理用過之電池

Wireless Duo 裝置由高品質的鋰電池供電。Wireless Duo 電池為不可拆換,請勿拆開裝置外殼或嘗試更換電池, 否則 將影響保固。請遵守以下電池保養指南,以取得更長的電池使用壽命。

- 避免在強烈高溫或極度寒冷的環境下充電。最合適的溫度是室溫。電池發揮最佳效能的溫度範圍為 25° C。
- 請勿將本機存放於靠近火源或其他熱源的地方。

- 切勿更換電池。

- 請勿將電池浸入水中或其他任何液體中。
- 請勿嘗試將電池拆開。吞下電池內的物質或讓其接觸未經保護的皮膚可能對人體造成損害。
- 請勿將電池短路,這樣可能會導致高溫並引起火災。請將電池遠離首飾或其他金屬物品
- 請勿將電池置入火中。這樣可能會引起爆炸,且電池內的有害物質可能會散入周圍環境中。
- 請勿將電池與其他生活垃圾一起丟棄。請將廢棄電池放至危險品收集點統一處理。

### 充電器

- 僅使用 Wireless Duo 裝置所配備的充電器。
- 請勿於未使用期間長時間充電
- 充電完成後,請先從電源插座拔下充電器,而不是將 WHD-A1 裝置從充電器的一端拔下。

# Federal Communications Commission Statement

This device complies with Part 15 of the Federal Communications Commission (FCC) Rules. Operation is subject to the following two conditions:

- This device may not cause harmful interference, and
- This device must accept any interference received including interference that may cause undesired operation. This equipment has been tested and found to comply with the limits for a Class B digital device, pursuant to Part 15 of the FCC Rules. These limits are designed to provide reasonable protection against harmful interference in a residential installation. This equipment generates, uses and can radiate radio frequency energy and, if not installed and used in accordance with instructions, may cause harmful interference to radio communications. However, there is no guarantee that interference will not occur in a particular installation. If this equipment does cause harmful interference to radio or television reception, which can be determined by turning the equipment off and on, the user is encouraged to try to correct the interference by one or more of the following measures:
- Reorient or relocate the receiving antenna.
- Increase the separation between the equipment and receiver.
- Connect the equipment to an outlet on a circuit different from that to which the receiver is connected.
- Consult the dealer or an experienced radio/TV technician for help.

CAUTION! Changes or modifications not expressly approved by the party responsible for compliance could void your authority to operate the equipment.

# RF Exposure Information (SAR)

This device meets the government's requirements for exposure to radio waves. This device is designed and manufactured not to exceed the emission limits for exposure to radio frequency (RF) energy set by the Federal Communications Commission of the U.S. Government.

The exposure standard employs a unit of measurement known as the Specific Absorption Rate, or SAR. The SAR limit set by the FCC is 1.6 W/kg. Tests for SAR are conducted using standard operating positions accepted by the FCC with the EUT transmitting at the specified power level in different channels.

The highest SAR value for the device as reported to the FCC is 0.475 W/kg when placed next to the body.

# 華碩 REACH

僅遵守 REACH(Registration, Evaluation, Authorisation, and Restriction ofChemicals) 管理規範 , 我們會將產品中的化學物質公 告在華碩 REACH 網站 , 詳細請參考 http://scr.asus.com/english/REACH.htm

# **CONTENTS**

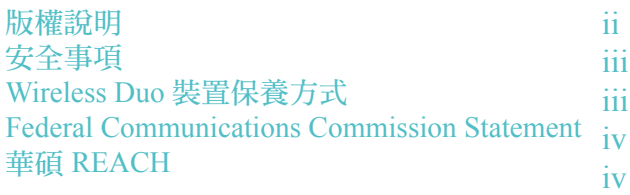

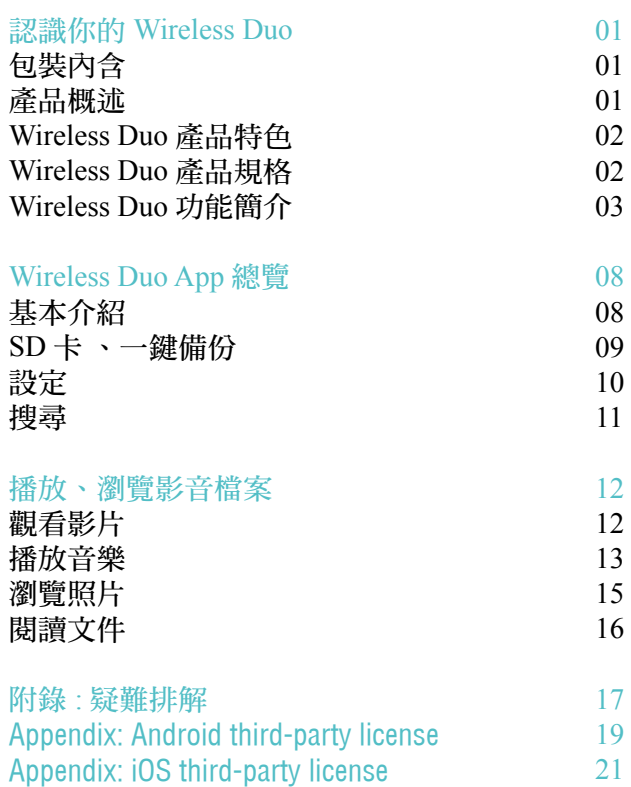

# 認識你的 WIReleSS DUo

01. 包裝內容

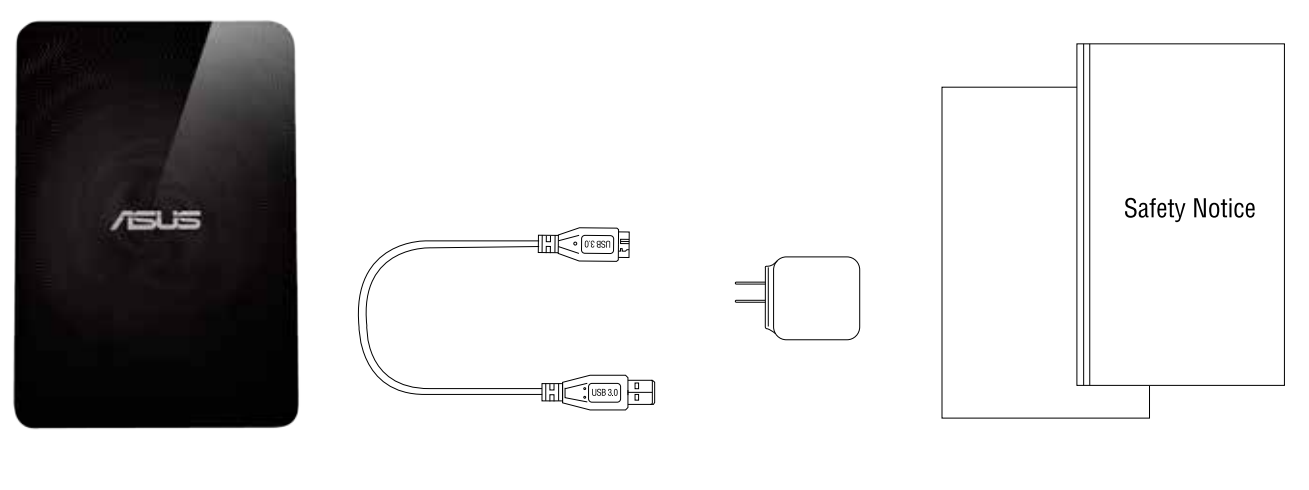

1. 裝置本體 3.USB 線 2. 充電轉接頭 4. Quick Install Guide 以及重要安全事項

02. 產品概述

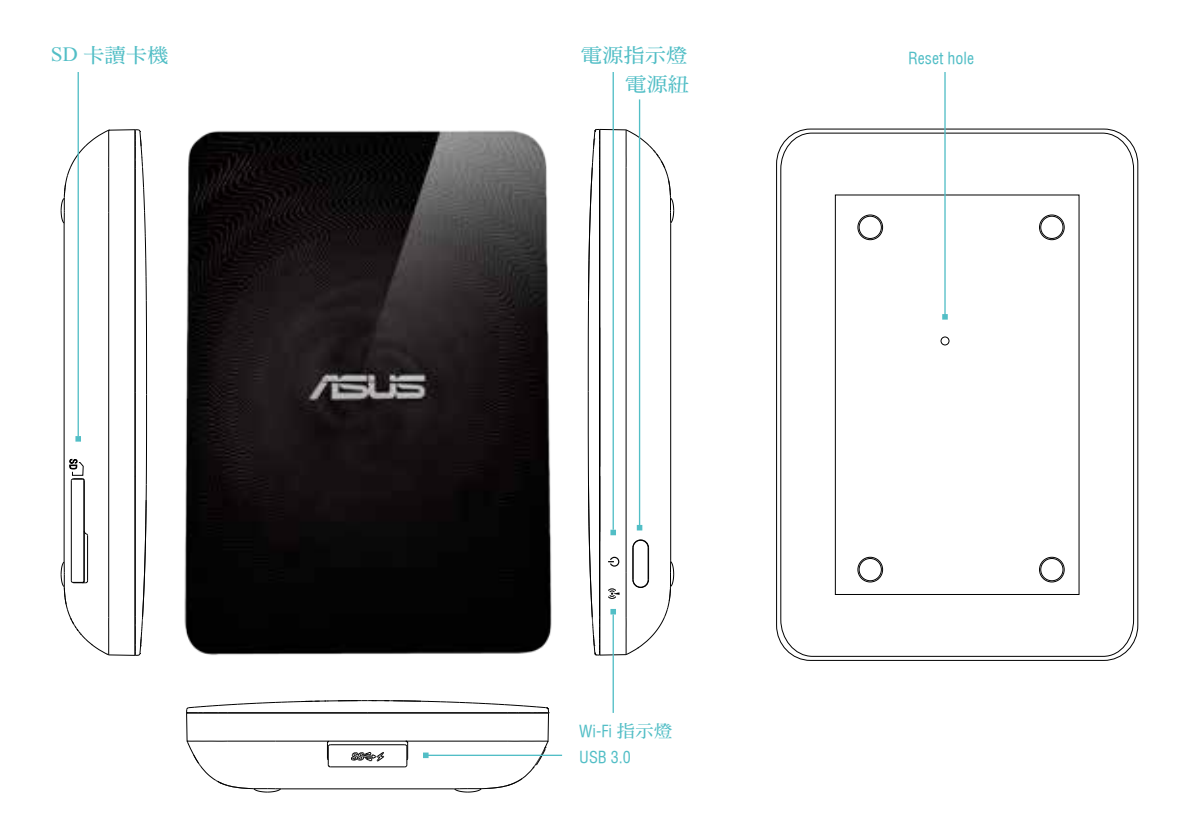

# 03. Wireless Duo 產品特色

- 提供 1TB 容量 , 讓您可以儲存大量的影音照片等多媒體檔案 , 以及所有您需要的文件 , 這將擴充您的手持裝置容量 高達 15 倍以上。
- Wireless Duo 在分享文件、照片時可同時連結 5 台無線裝置;於串流高畫質電影時,可同時連結 3 台無線裝置。
- 高達 6 小時的連續使用電量,您可連續觀賞三部電影。
- Wireless Duo 有內建 SD 卡讀卡機,讓您可以再額外擴充容量,同時,特製的 app 讓您可以輕鬆的瀏覽 並備份 SD 卡中的資料。
- 搭配可使用於 app ioS、Android 以及 Kindle Fire 的 app 以及供 Windows Phone 特製的網頁瀏覽器。
- 迅速簡單的串流您的多媒體影音檔案至不同的裝置,如智能電視,遊戲機以及多媒體播放器。

### 04. Wireless Duo 產品特色

#### A. 一般資訊

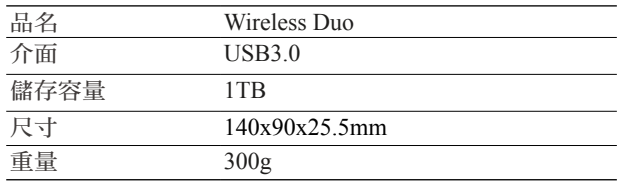

#### B. 硬體規格

- Here are features of Wireless Duo:
- Super-Speed USB 3.0 port (required for USB 3.0 transfer speeds)
- Battery: Non-user replaceable lithium-ion battery
- Battery life: Up to 6 hours of continuously streaming
- File Format: nTFS (default)
- \*note: mac oS needs 3rd party driver(e.g. nTFS-3G, aragon)to write to NTFS partition.
- Security:WPA2 PSK
- UPnP
- SAmBA

#### C. 支援裝置

- Wireless Duo can be used with these devices as below:
- iPad, iPhone, iPod touch : ioS 5 and above.
- Android-based tablet and smartphone: Android release 2.3 and above.
- Windows® computer running Windows 8, Windows 7, Windows Vista® or Windows XP.
- mac® computer running mac oS® X 10.6 or later operating systems.

#### D. 支援瀏覽器

- Safari® 5 or later (mac oS or ioS Device)
- Google Chrome ™ (mobile device or PC)
- Internet Explore 10 for Window Phone 8

#### e. 系統需求

Smart phone, tablet or computer with a web browser and Wi-Fi connectivity (802.11 b/g/n) USB3.0 or USB 2.0 port

#### F. 支援檔案格式

For iOS devices:

- Video Audio: H.264 video, mPeG-4, motion-JPeG
- Audio: m4A(AAC or Apple lossless), AIFF, WAV.
- Image: BmP, JPG, PnG, GIF, TIF
- Docs: .doc, .docx, .html, .htm, .key, .numbers, .pages, .pdf, .ppt, .pptx, .txt, .rtf, .vcf, .xls, .xlsx

 For Android or other devices: Depends on your devices applications

### 05. Wireless Duo 功能簡介

#### A. 基本操作

#### 電源鍵 : 長按兩秒鐘將裝置開 / 關機

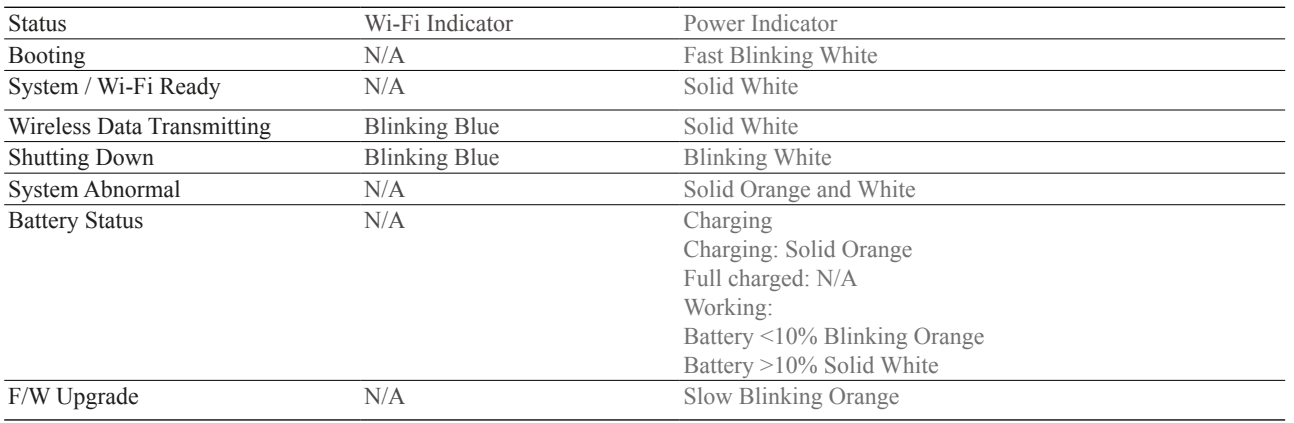

重置鈕 :

將重置鈕長按 10 秒鐘即可將 Wireless Duo 還原至原廠設 定。請注意,這不會將您裝置裡的資料格式化,僅會將 裝置內的設定還原。

SD 卡讀卡機 :

在 Wi-Fi 模式下,您可以使用 app 中的一鍵備份功能將 SD 卡中的資料儲存進 Wireless Duo 裝置中。此功能僅可使用 於單一使用者連線狀態。

\*\*DAS 模式 :

當 Wireless Duo 裝置經由 USB 與電腦連結時,裝置將會 自動切換為 DAS 模式,在此模式下, Wi-Fi 訊號將會停 止傳遞。

#### B. 將裝置與電腦連結

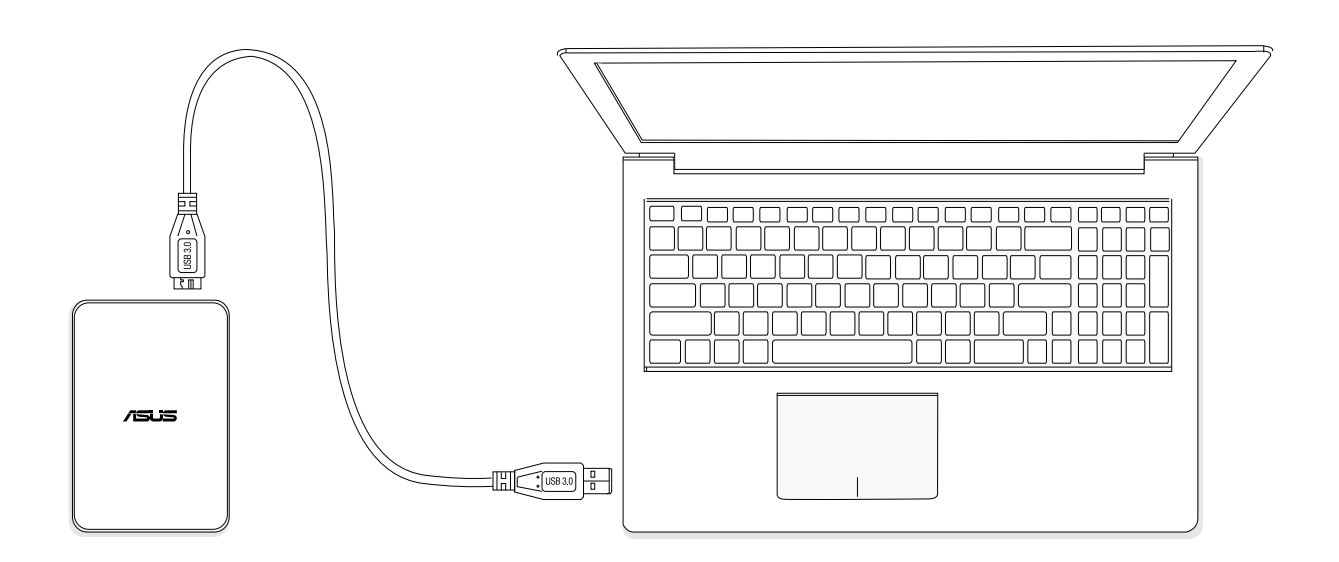

<sup>-</sup> 將電腦與 Wireless Duo 裝置經由 USB 線連結, 連結後將會切換至 DAS 狀態, 在 DAS 狀態下, Wireless Duo 將 會如同傳統有線外接硬碟運作,Wi-Fi 訊號會停止傳送,您將無法使用無線手持裝置連結 Wireless Duo。

- 將您想要儲存的檔案拖曳至 Wireless Duo

<sup>-</sup> 完成資料儲存後,請安全的將 Wireless Duo 從您的電腦移除。

#### C. 從電腦中移除

- 首先,確定關閉儲存在 Wireless Duo 中的檔案,並確定沒有檔案仍在使用中
- 將裝置從電腦中安全的移除。
- 當電腦顯示裝置以安全移除 , 即可將 USB 線從電腦拔除。
- \* 透過 USB 連接電腦時 , 電源指示燈會持續發亮 ( 橘色為充電中 , 白色為充電完成 ), 直到移除 USB 指示燈才會熄滅

#### D. 無線設定

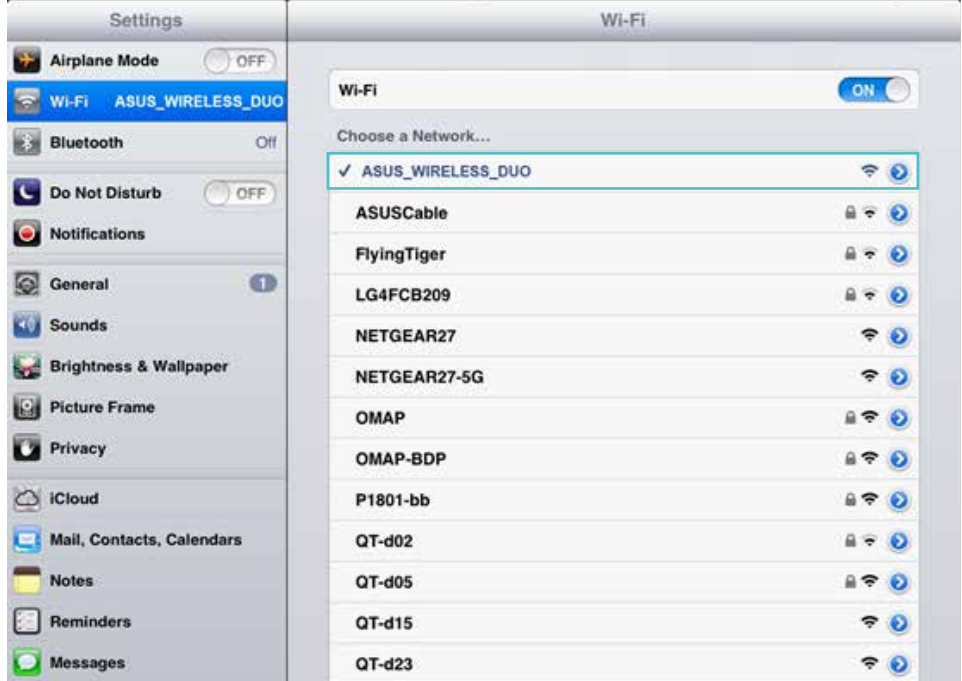

使用您的手持裝置在 Google Play/App Store/Kindle Fire 商店搜尋並安裝 Wireless Duo App。安裝完成後,將 Wireless Duo 裝 置開機,約 20 秒後 Wireless Duo 將會自動設置完成。當指示燈持續閃藍色,Wireless Duo 將會開始傳送 Wi-Fi 訊號。

#### e. 將 Wireless Duo 充電

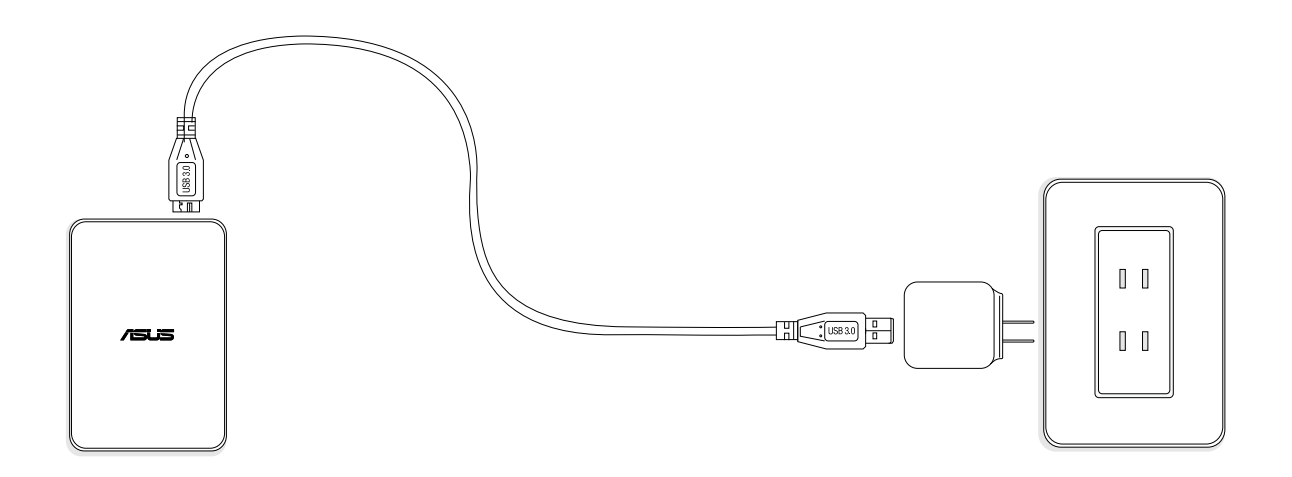

- 將 Wireless Duo 裝置與 USB 線連結。
- 電源指示燈將會顯示充電狀態。充電時,電源指示燈為橘色;當電池充滿後,指示燈為白色。

# WIReleSS DUo APP 總覽

# 01. QUICK VIeW

從手持裝置中點擊 app,系統將會自動載入。

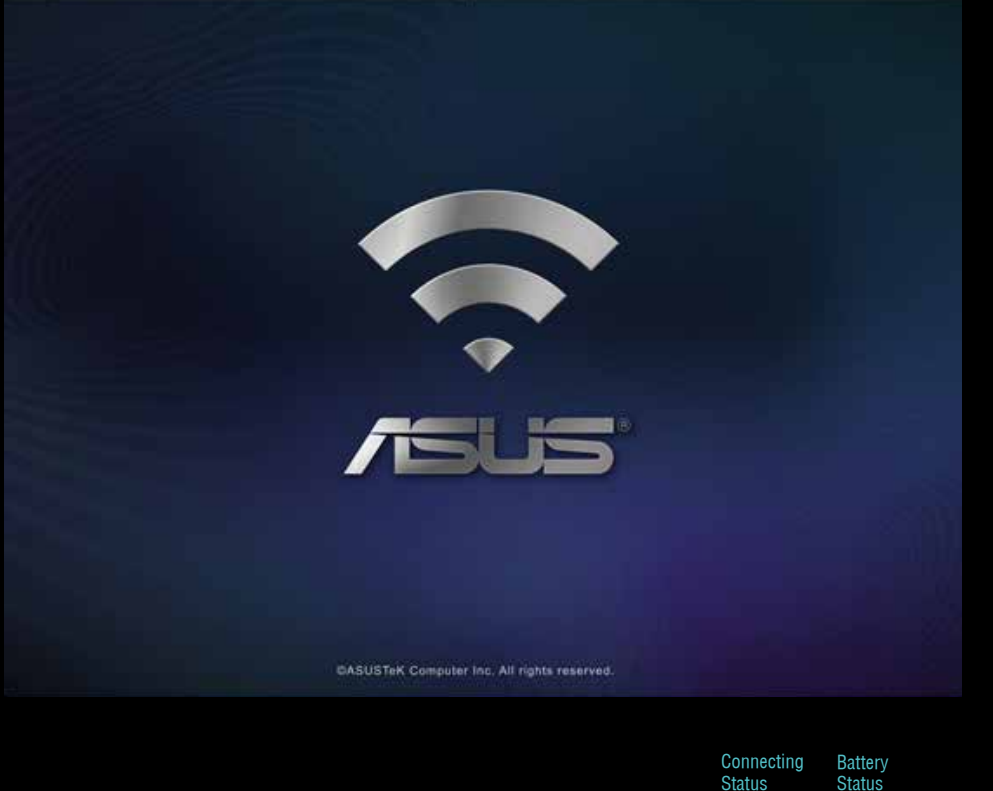

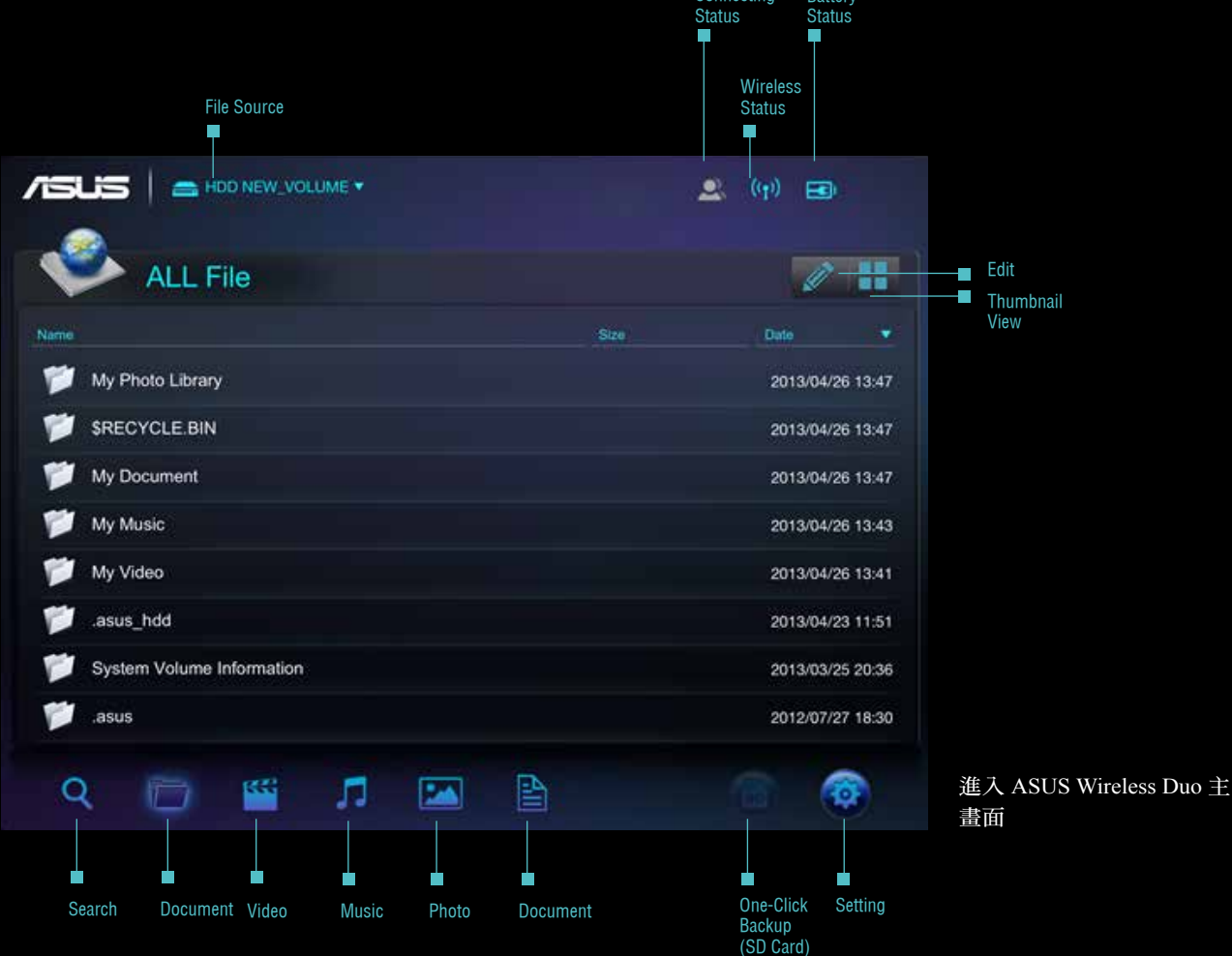

#### A. 選擇資料來源

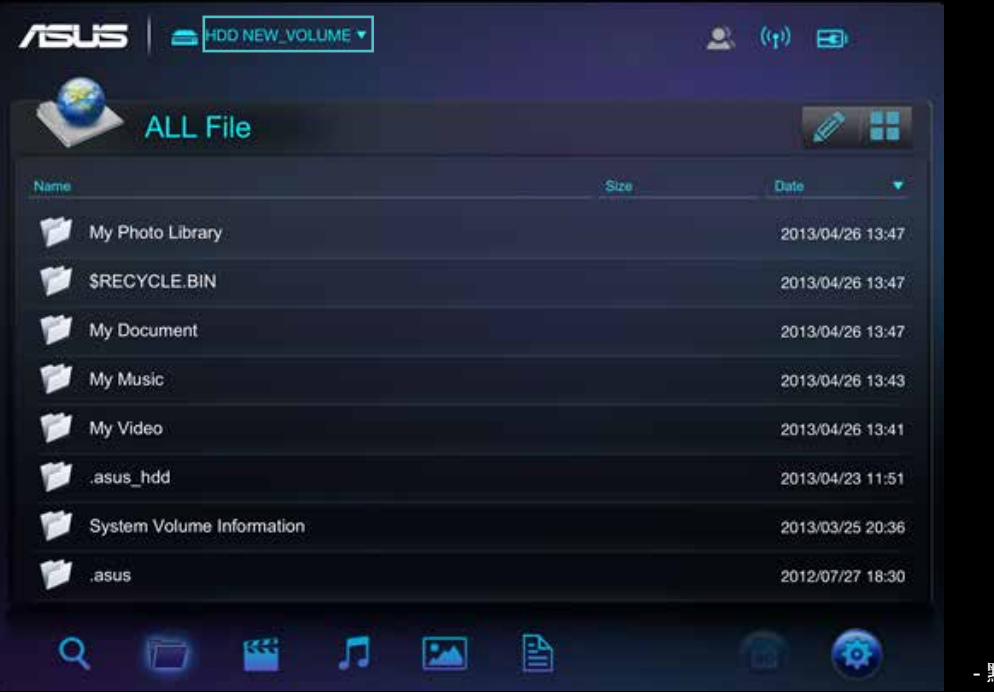

- 點擊下拉式選單

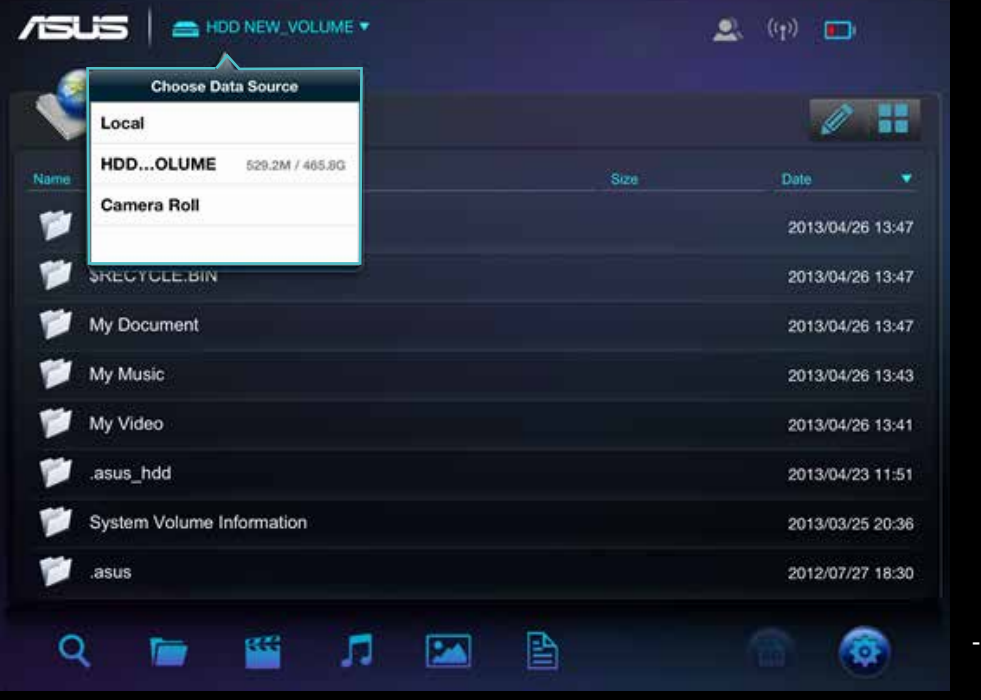

- 點擊您希望連結至 Wireless Duo 的資料來源

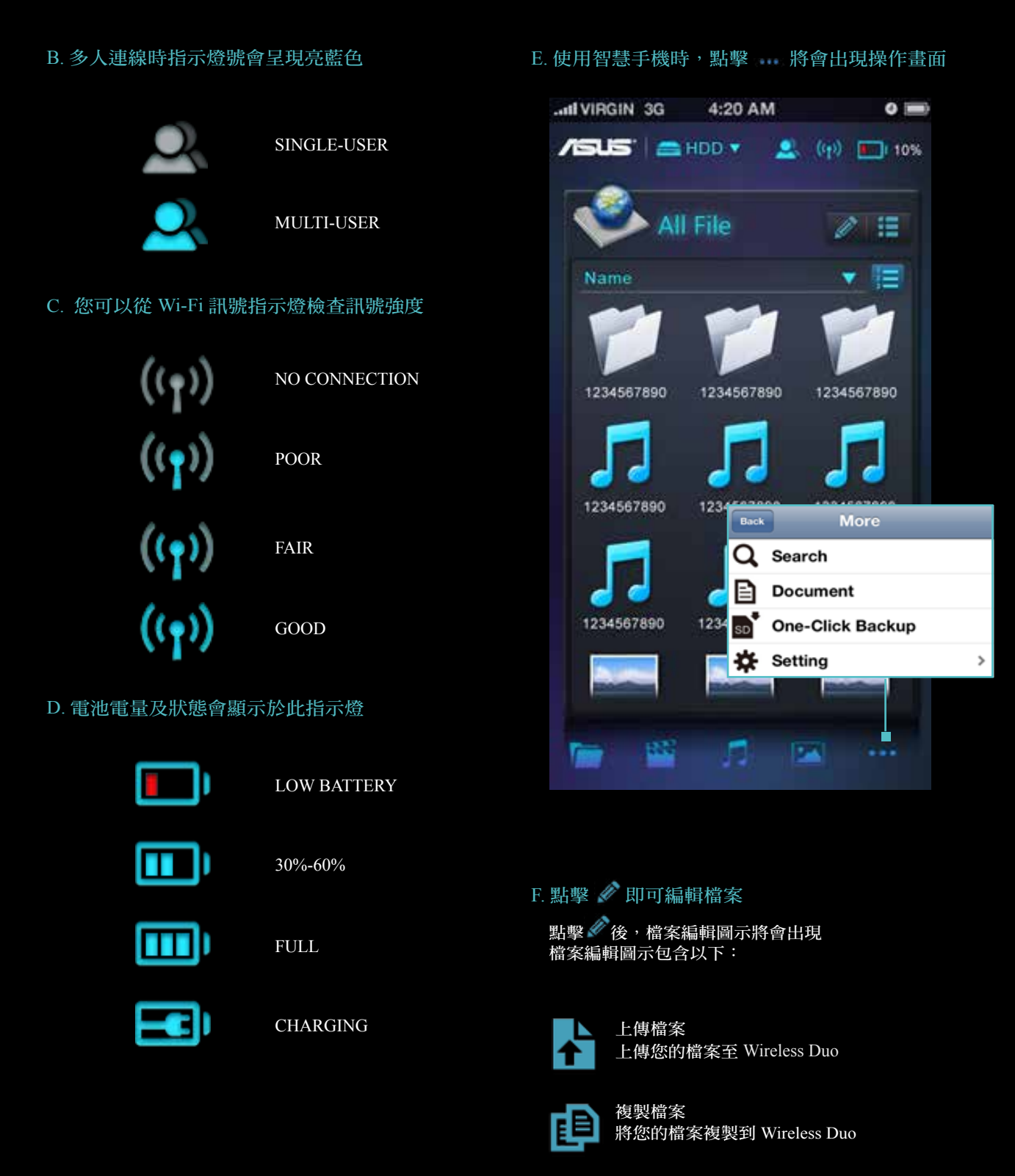

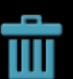

刪除檔案 將 Wireless Duo 中的檔案刪除

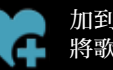

加到播放清單 將歌曲加到播放清單

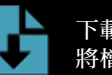

下載檔案 將檔案下載到手持裝置中

#### G. 更改瀏覽模式

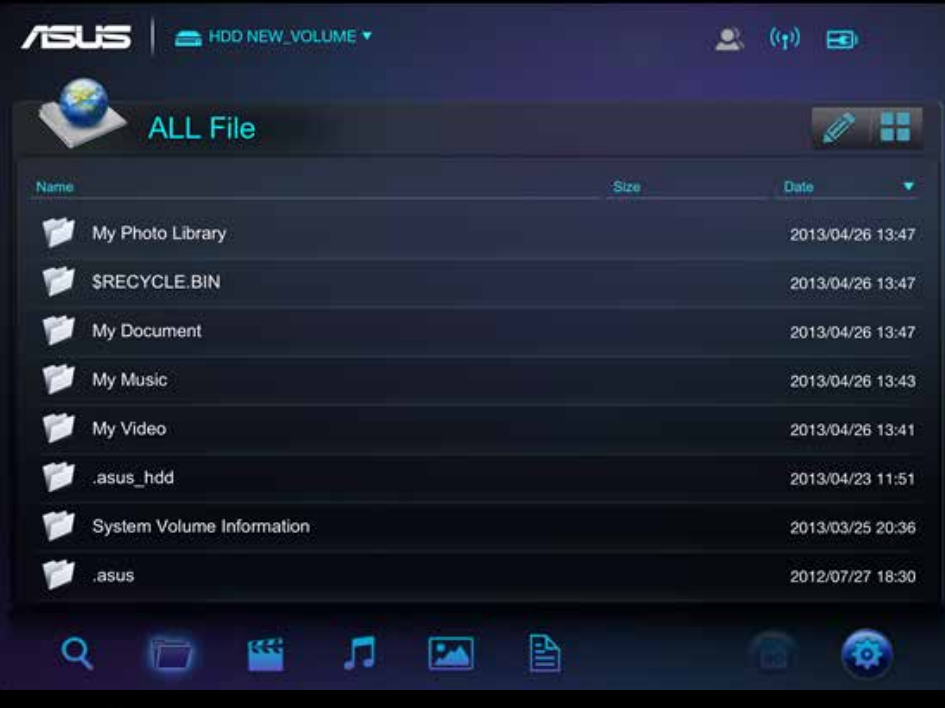

 $H.$  點擊  $\overline{\mathsf{Q}}$  , 搜尋列將會出現, 您可以於此搜尋您要的檔案

# 02. SD CARD one-ClICK DATA BACKUP

點擊 面 可以備份 SD 卡中的資料到您的 Wireless Duo 中, 此功能僅可用於單人連線狀態

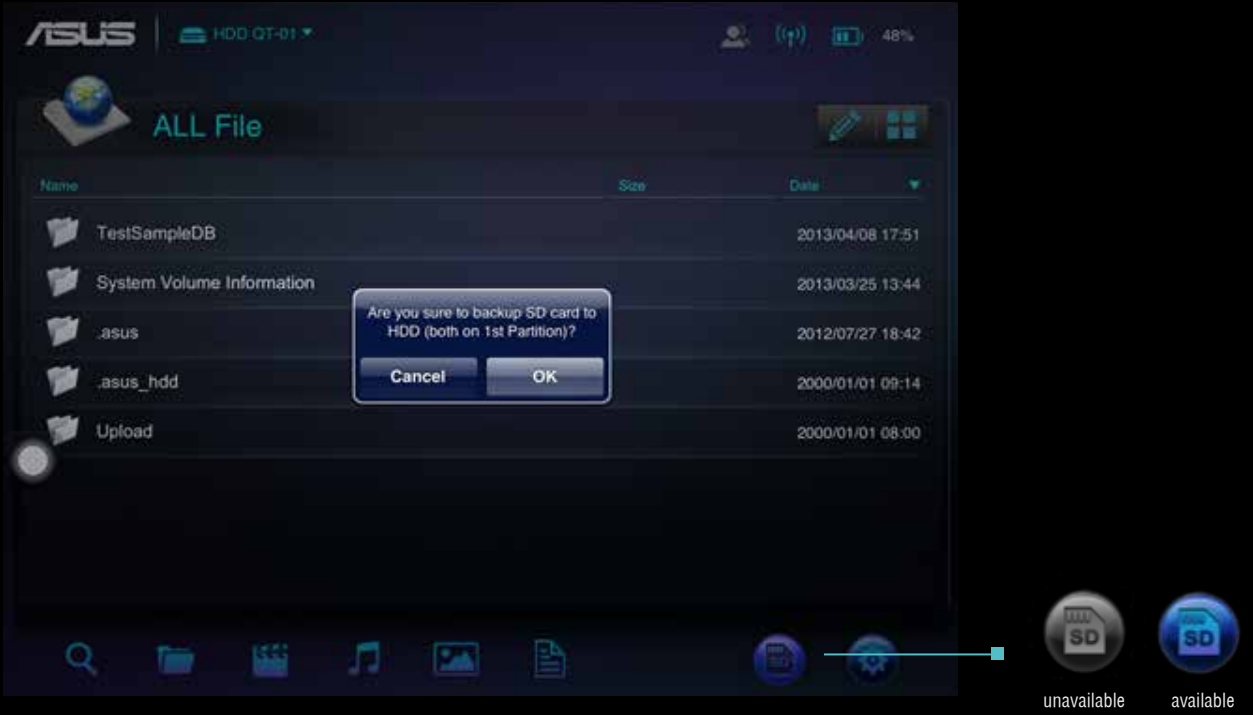

Please follow the instructions to backup contents stored in SD cards to Wireless Duo device

A. 將 SD 卡插入 Wireless Duo 的讀卡機中

B. 黑白的  $\Box$  圖示將會呈現藍色  $\Box$ , 當圖示為藍色即可點擊該圖示進行資料備份

C. 點擊 ● 圖示後,點選 OK 來備份資料

#### A. 點擊 ● 即可更改 Wireless Duo 的設定

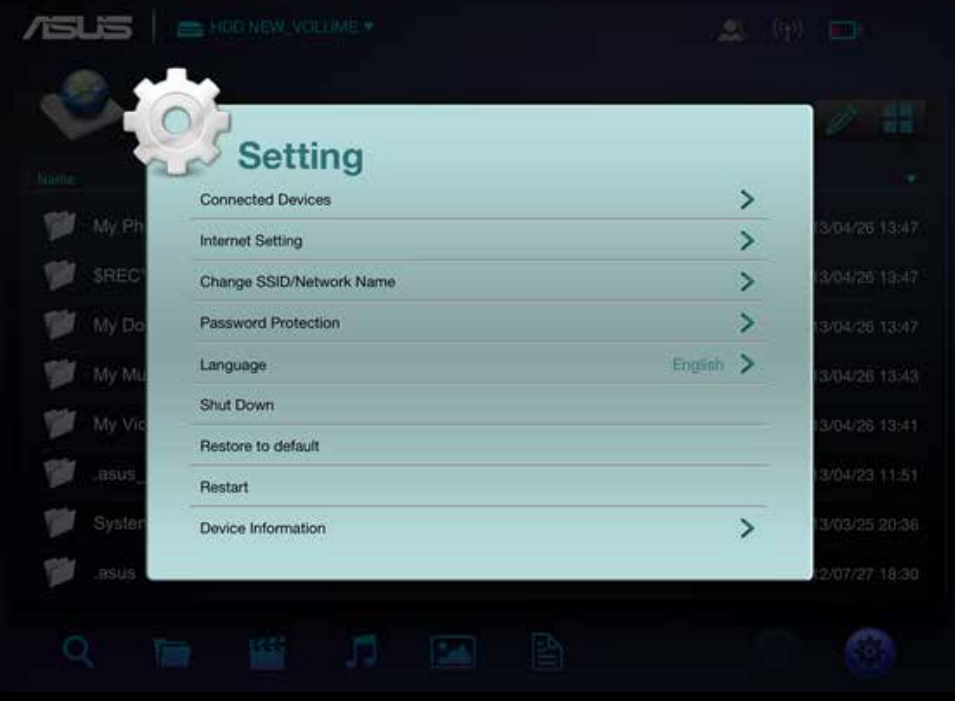

The Setup view

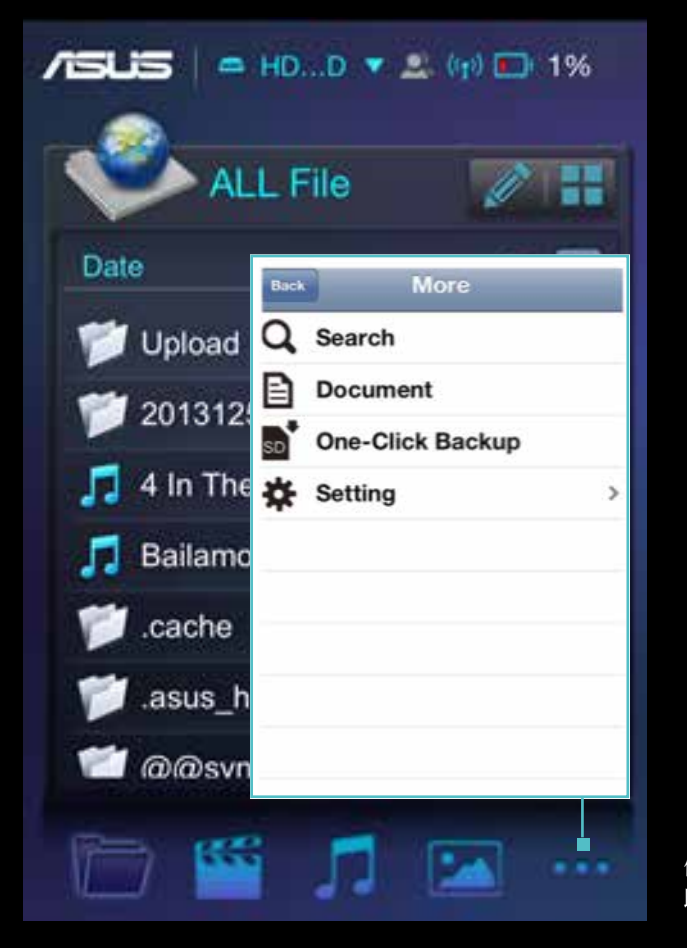

使用智慧手機者,點擊…… 即會出現設定選項

#### B. 連線裝置

- 點擊設定內的"連線裝置"即可看到所有與 Wireless Duo 連結的裝置。

- Wireless Duo 在分享檔案時最多可同時連結五個不同裝置,串流電影時建議連結不超過 3 台裝置來保持最佳連 線品質。

\* 如經由 Wireless Duo 連結至網路,僅有四台裝置可連結至 Wireless Duo。

#### C. 網際網路設定

- 如有設置密碼,將會顯示 ■ 圖示,同時您可以於此檢查網路訊號強度。

- 如果您想要連結至隱藏的 SSID, 請點擊網路設定中的"新增"選項。

- Wireless Duo 提供 WeP/ WPA-PSK/ WPA2-PSK 安全協定。

#### D. 密碼保護

- 在設定選項中,您可以選擇是否要密碼鎖定網域。

- 如您修改密碼,Wireless Duo 將會自動斷線,如您希望重新連結至 Wireless Duo,請手動重新連線。

#### e. 語言

如果您需要更改語言設定,請點擊"語言 ",修改完成後,將會跳出"設定成功 ",請點擊 oK。

#### F. 關閉

您可以經由 app 點選"關閉 ",來將 Wireless Duo 裝置電源關閉。 Wireless Duo 裝置關機後, app 仍可以使用, 但只會顯示您的手持裝置內存的檔案。

#### G. 回復原廠設定

- 點選"回覆原廠設定"可以將 Wireless Duo 裝置內的設定還原至原廠狀態。請注意,這"不會"刪除您儲存在 Wireless Duo 內的資料。

- 機器執行還原時, app 仍可以使用來存取您手持裝置內的資料。
- 此功能僅可用於單人連線,在多人模式下無法進行設定還原。
- 進行原廠設定還原時, Wireless Duo 裝置會自動與您的手持裝置中斷連線, 完成後您可以手動重新連線。

#### H. SAmBA

SAMBA 原廠設定是開啓的,您可以手動將之關閉。

#### I. UPnP

UPnP 原廠設定是開啓的,您可以手動將之關閉。

#### J. 低電量警示

您可以開啟 / 關閉低電量警示。

#### 04. 搜尋

點擊 <br />
即可切換至搜尋介面,於搜尋欄內輸入您要找尋的檔案,之後點擊 OK 點擊搜尋結果中檔案右側的 , 即可顯示檔案路徑資訊

# 播放、瀏覽影音檔案

以下是使用 ASUS Wireless Duo App 撥放影音,瀏覽照片的使用說明,此 app 會建立 Wireless Duo 裝置與您的手持裝置的無 線連結。

# 01. 觀看影片

您可以將 Wireless Duo 上的媒體檔案串流至您的手持裝置,以下是操作說明:

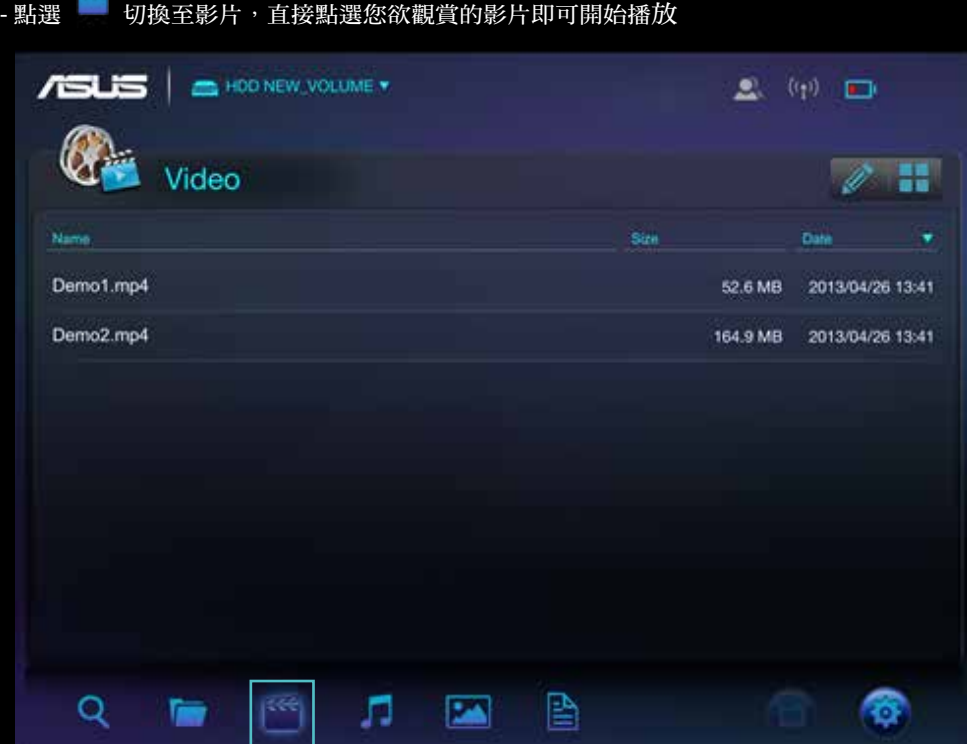

- Wireless Duo App 僅支援有限的檔案格式,如果您儲存的檔案無法撥放,您需要安裝第三方媒體播放程式。如

- 您已安裝第三方播放軟體,長按三秒您欲觀賞的檔案即會跳出可使用的第三方播放軟體。
- 檔案播放功能 / 相容性視您所安裝的第三方軟體而不同。

# 02. 播放音樂

以下為播放音樂的操作說明

A. 點擊 | 切換至音樂模式

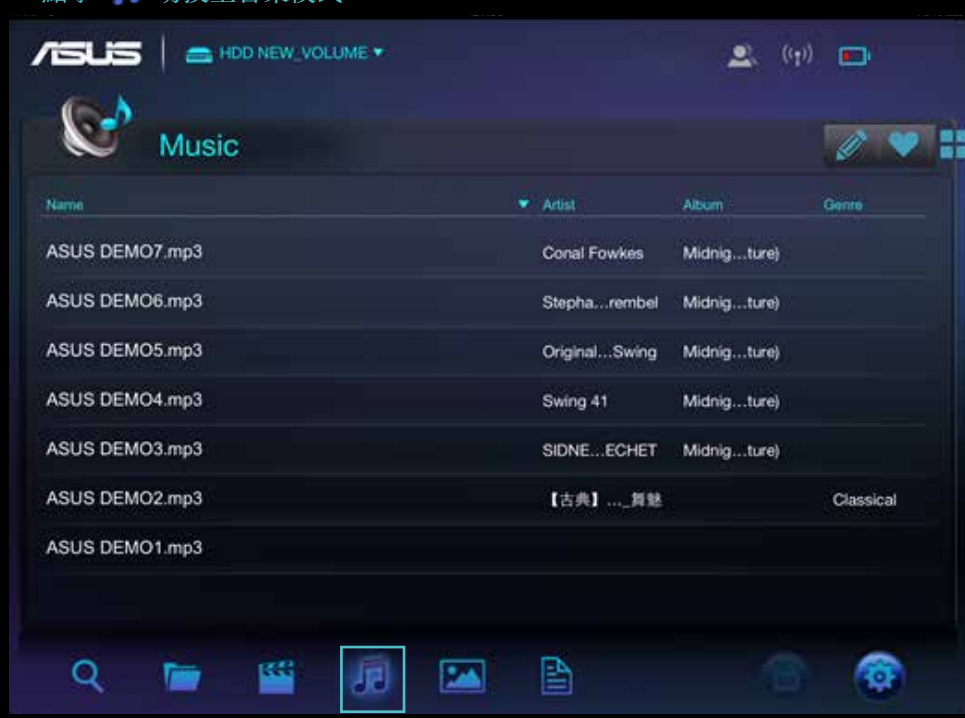

B. 直接點選您想要播放的音樂即可開始 . 將您喜愛的音樂加入播放清單,點擊 之後選擇您欲加入的播放清單。

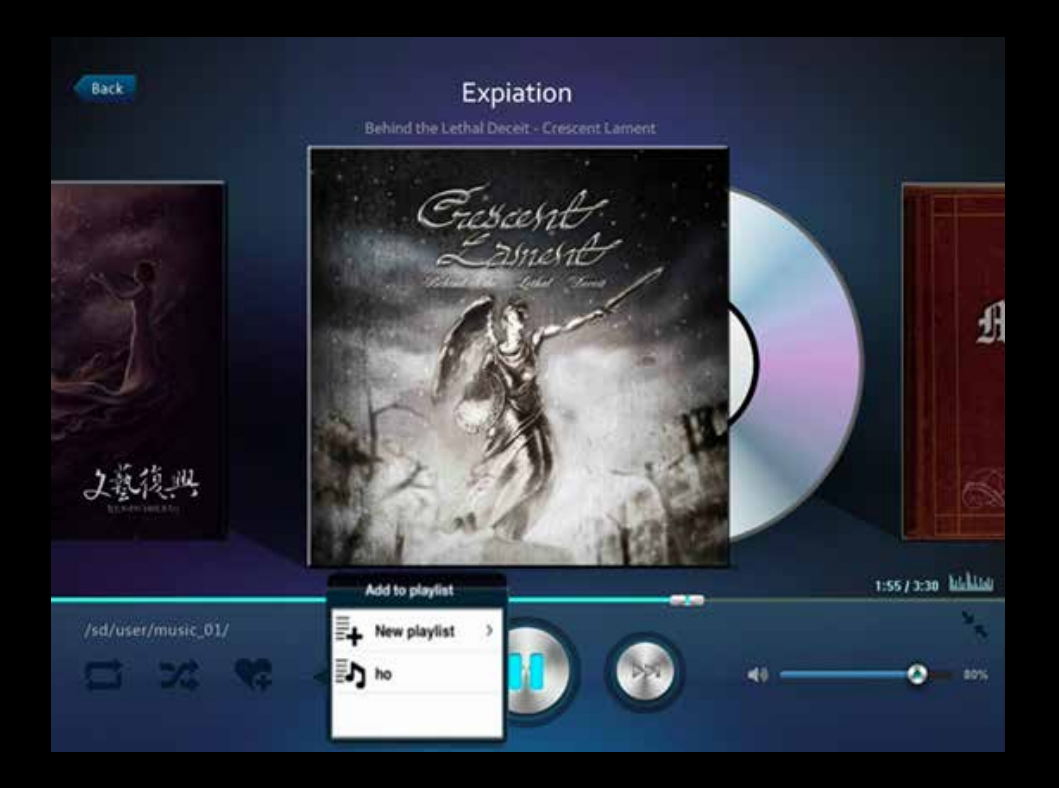

#### C. 點選新增播放清單即可建立新的播放清單

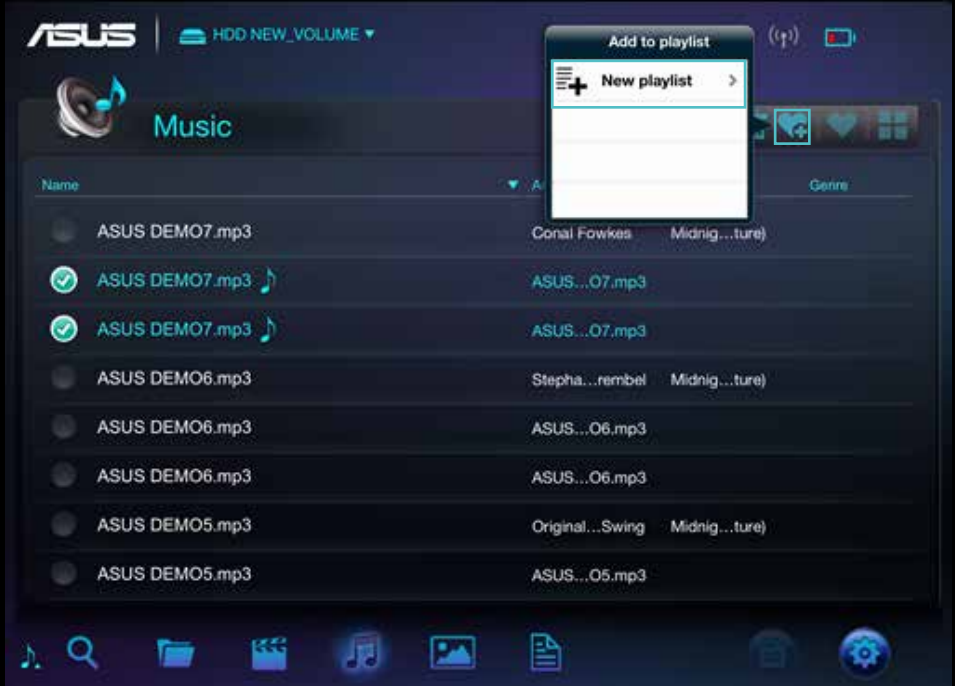

- D. 接著輸入播放清單的名稱。
- E. 您最多可以建立 20 筆播放清單,並可以在播放清單模式下檢視,點擊 √ 可編輯播放清單。
- F. 在 Wireless Duo App 播放清單編輯中,您只可刪除播放清單,點擊 面 即可刪除播放清單。

#### G. 點擊 √可以編輯播放清單, 以下是操作說明

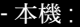

#### 單人模式下 :

您可以將手持裝置中的音樂上傳至 Wireless Duo 裝置中, 也 可以將歌曲加入播放清單,或是刪除歌曲。

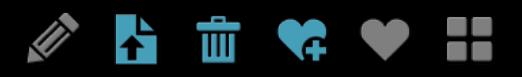

多人模式下 : 您僅可將歌曲加入撥放清單中,其他功能無法使用。

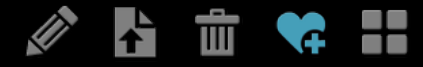

- Wireless Duo 硬碟 / 讀卡機 :

### 單人模式下 :

您可將歌曲加入播放清單,刪除歌曲,下載 / 複製歌曲至 Wireless Duo 裝置中。

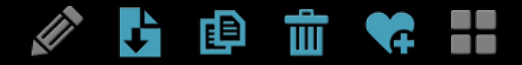

多人模式下 : 您僅可將歌曲加入撥放清單中,其他功能無法使用。

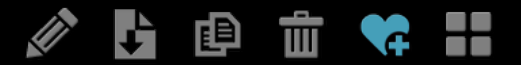

H. Wireless Duo App 僅支援有限的檔案格式,如果您儲存的檔案無法撥放,您需要安裝第三方媒體播放程式。 如您已安裝第三方播放軟體,長按三秒您欲觀賞的檔案即會跳出可使用的第三方播放軟體。此第三方軟體播放 功能需視您的手持裝置相容性而定。

### 03. 瀏覽照片

您可以使用 Wireless Duo app 來瀏覽、欣賞及分享照片,以下為操作說明。

A. 在"所有檔案"中點擊 切換至照片模式

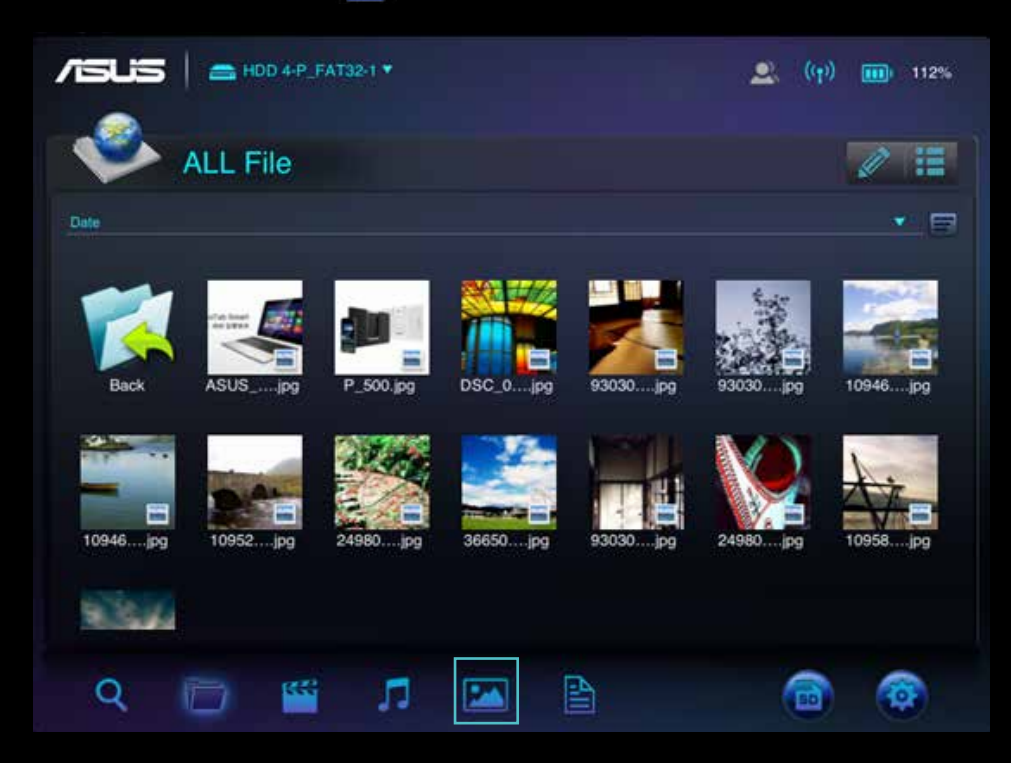

- B. 瀏覽照片時,您可以刪除或是分享照片至您的 Facebook, Flickr, 以及 Twitter 帳號, 或是將照片以電子郵 件寄送。
- C. 如果您需要分享或是寄送照片請點擊 ■
- 
- 
- 
- 
- 
- 
- 
- 
- 
- 
- 
- 
- 
- D. 在幻燈片播放下,您可以選擇切換效果以及設定間隔時間。
- $E.$ 點擊 / 可以編輯檔案,以下是操作說明

您可以將手持裝置中的照片上傳至 Wireless Duo 裝置中, 也

88

22

- 本機 :

D

D

單人模式下 :

多人模式下 :

r.

ł,

上傳或是刪除照片等功能無法使用。

 $\overline{\mathbb{H}}$ 

可刪除儲存於 Wireless Duo 的照片。

πī

- Wireless Duo 硬碟 / 讀卡機 :

多人模式下 :

J.

D

單人模式下 : 您可將刪除照片,下載 / 複製照片至 Wireless Duo 裝置中。

而

22

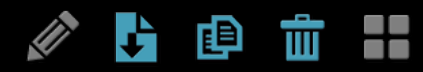

刪除,下載 / 複製等功能都將無法使用。

画

# 04. 閱讀檔案

您可以經由 Wireless Duo App 閱讀,編輯以及寄送儲存在 Wireless Duo 裝置中的檔案。

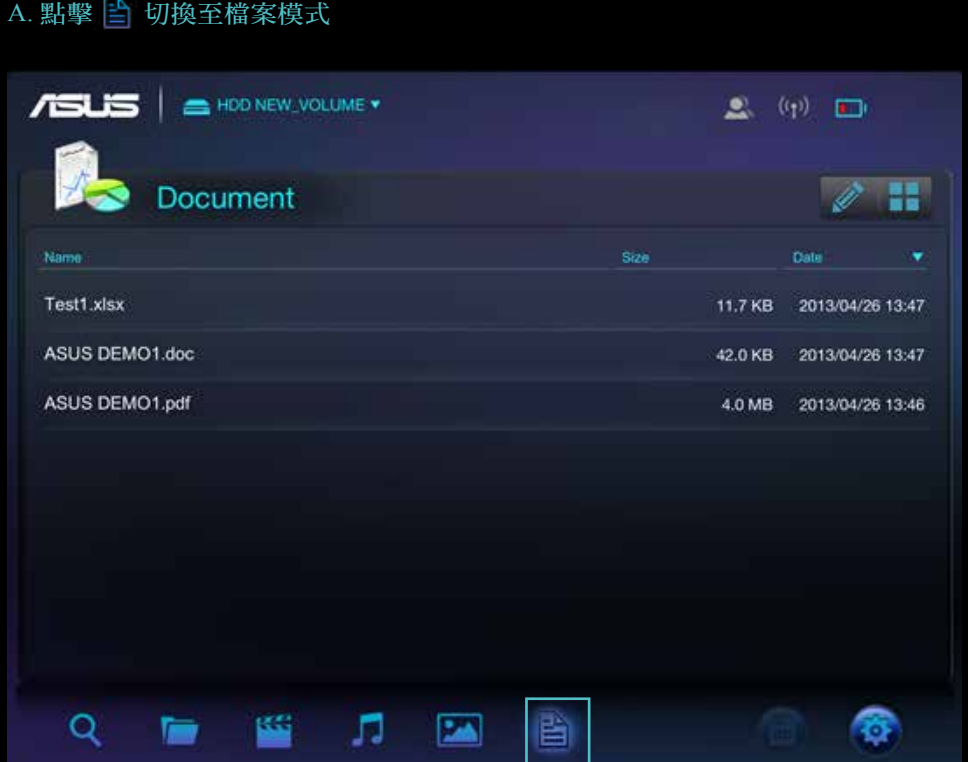

B. 點擊您要閱讀的檔案。

C. 您可以刪除或分享此檔案。

D. 點擊 [<> 您可以將此檔案以電子郵件寄送, 列印或複製此檔案。

- 01. 無法連結至 Wireless Duo 裝置
	- A. 請確認您的 Wireless Duo 電源已開啓,並且電源指示燈顯示爲藍色。
	- B. 請確認您的 Wi-Fi 清單中連結的是 ASUS\_Wireless\_Duo, 如果您不在 Wireless Duo 的無線傳輸範圍中, 裝置將無法連結。
	- C. ASUS Wireless Duo 裝置可經由 Wi-Fi 同時連結至多五台外部裝置 , 請注意 , 網路連結也會占用其一
	- D. 如果您在 Wireless Duo 以及外部裝置都是開啟的狀態 , 並且皆有在訊號範圍內 , 但仍無法連線上 Wireless Duo, 請將您的 Wireless Duo 以及外部裝置重新啟動 , 若重新啟動後仍無法連線至 Wireless Duo, 請將您的 Wireless Duo 重置 (reset)

#### 02. 如何更新韌體 ?

- A. 請至華碩官方網站下載最新的韌體至您的電腦中
- B. 請將 Wireless Duo 經由 USB 與電腦連結
- C. 將韌體檔案複製到 Wireless Duo 的根目錄中
- D. 為了避免資料遺失或毀損,請將 Wireless Duo 裝置安全地從您的電腦中移除
- e. 將 Wireless Duo 與 USB 線以及充電插座連結並於插上電源之後將裝置開關開啟
- F. 裝置開機後將會自動進行韌體更新,更新完畢裝置將會自動重新啟動
- \* 為了確保裝置能完整更新,請勿中斷更新過程或移除電源
- 03. 為何我無法更新韌體 ? 如果您已經將最新韌體檔案複製進 Wireless Duo 根目錄中,但裝置並未自動進行更新,請確認您的裝置是 否已與充電器連接
- 04. 如何將 Wireless Duo 裝置回復至原廠設定 ? 請使用迴紋針按住裝置底部的重置按鈕約 10 秒鐘,系統將會回復原廠設定
- 05. 於韌體更新後無法連結至 Wireless Duo 裝置 於以下兩情形,請手動變更您的 Wireless Duo 裝置設定 a. 您的移動裝置連結至其他 Wi-Fi 訊號 b. Wireless Duo 裝置的 SSID 已被更改
- 06. 無法於 mAC 電腦上存取 Wireless Duo 的檔案 Wireless Duo 裝置的原廠設定為 NTFS, 請將您的 MAC 電腦裝設 nTFS 讀取軟件
- 07. 某些功能無法執行 於多人連線狀態下,某些編輯功能將無法使用
- 08. Wi-Fi 訊號微弱或是沒有訊號 Wireless Duo 的 Wi-Fi 訊號強度及範圍有限, 任何阻礙物如牆壁、金屬物質或是電器用品都有可能干擾訊號 強度
- 09. 在多人模式下 Wi-Fi 訊號較弱 越多裝置連結到 Wireless Duo,則其 Wi-Fi 訊號就會越弱,盡可能減少不必要的裝置連線
- 10. 無法播放音樂、影片或是其他檔案 請確認您欲播放的檔案格式是 Wireless Duo 或是您的手持裝置支援的格式
- 11. 為什麼 Wireless Duo 經由 USB 連結至電腦時 Wi-Fi 會沒有訊號 ? 當 Wireless Duo 裝置經由 USB 線連結至電腦時, 裝置將不會傳送 Wi-Fi 訊號, 所以此時您無法經由手持裝 置進入存取 Wireless Duo 裝置的檔案

# Appendix: Android third-party license

# **1. LazyLoader Image Library. (Using to load image in Listview)**

Apache License Version 2.0, January 2004 **http://www.apache.org/licenses/**

# **2. QuickAction Library. (Popup dialog when click on sort or files detail in search list)**

Apache License Version 2.0, January 2004 **http://www.apache.org/licenses/** 

# **3. TouchImageView Libray. (using to make Photo Gallery View)**

Copyright (c) 2012 Michael Ortiz

Permission is hereby granted, free of charge, to any person obtaining a copy of this software and associated documentation files (the "Software"), to deal in the Software without restriction, including without limitation the rights to use, copy, modify, merge, publish, distribute, sublicense, and/or sell copies of the Software, and to permit persons to whom the Software is furnished to do so, subject to the following conditions:

The above copyright notice and this permission notice shall be included in all copies or substantial portions of the Software.

THE SOFTWARE IS PROVIDED "AS IS", WITHOUT WARRANTY OF ANY KIND, EXPRESS OR IMPLIED, INCLUDING BUT NOT LIMITED TO THE WARRANTIES OF MERCHANTABILITY, FITNESS FOR A PARTICULAR PURPOSE AND NONINFRINGEMENT. IN NO EVENT SHALL THE AUTHORS OR COPYRIGHT HOLDERS BE LIABLE FOR ANY CLAIM, DAMAGES OR OTHER LIABILITY, WHETHER IN AN ACTION OF CONTRACT, TORT OR OTHERWISE, ARISING FROM, OUT OF OR IN CONNECTION WITH THE SOFTWARE OR THE USE OR OTHER DEALINGS IN THE SOFTWARE

# **4. Jackrabbit webDav Library. (using to access webDav)**

Apache License Version 2.0, January 2004 **http://www.apache.org/licenses/**

# Appendix: iOS third-party license

[1] All Files under / External/Ullmage-categories/ Created by Trevor Harmon on 9/20/09. Free for personal or commercial use, with or without modification. No warranty is expressed or implied.

### [2] TSMiniWebBrowser

Copyright (c) 2012 Toni Sala

Permission is hereby granted, free of charge, to any person obtaining a copy of this software and associated documentation files (the "Software"), to deal in the Software without restriction, including without limitation the rights to use, copy, modify, merge, publish, distribute, sublicense, and/or sell copies of the Software, and to permit persons to whom the Software is furnished to do so, subject to the following conditions:

The above copyright notice and this permission notice shall be included in all copies or substantial portions of the Software.

THE SOFTWARE IS PROVIDED "AS IS", WITHOUT WARRANTY OF ANY KIND, EXPRESS OR IMPLIED, INCLUDING BUT NOT LIMITED TO THE WARRANTIES OF MERCHANTABILITY, FITNESS FOR A PARTICULAR PURPOSE AND NONINFRINGEMENT. IN NO EVENT SHALL THE AUTHORS OR COPYRIGHT HOLDERS BE LIABLE FOR ANY CLAIM, DAMAGES OR OTHER LIABILITY, WHETHER IN AN ACTION OF CONTRACT, TORT OR OTHERWISE, ARISING FROM, OUT OF OR IN CONNECTION WITH THE SOFTWARE OR THE USE OR OTHER DEALINGS IN THE SOFTWARE.

### [3] REComposeViewController

REComposeViewController is available under the MIT license.

Copyright © 2013 Roman Efimov.

Permission is hereby granted, free of charge, to any person obtaining a copy of this software and associated documentation files (the "Software"), to deal in the Software without restriction, including without limitation the rights to use, copy, modify, merge, publish, distribute, sublicense, and/or sell copies of the Software, and to permit persons to whom the Software is furnished to do so, subject to the following conditions:

The above copyright notice and this permission notice shall be included in all copies or substantial portions of the Software.

THE SOFTWARE IS PROVIDED "AS IS", WITHOUT WARRANTY OF ANY KIND, EXPRESS OR IMPLIED, INCLUDING BUT NOT LIMITED TO THE WARRANTIES OF MERCHANTABILITY, FITNESS FOR A PARTICULAR PURPOSE AND NONINFRINGEMENT. IN NO EVENT SHALL THE AUTHORS OR COPYRIGHT HOLDERS BE LIABLE FOR ANY CLAIM, DAMAGES OR OTHER LIABILITY, WHETHER IN AN ACTION OF CONTRACT, TORT OR OTHERWISE, ARISING FROM, OUT OF OR IN CONNECTION WITH THE SOFTWARE OR THE USE OR OTHER DEALINGS IN THE SOFTWARE.

# [4] GMGridView

Copyright (C) 2011 by Gulam Moledina.

Permission is hereby granted, free of charge, to any person obtaining a copy of this software and associated documentation files (the "Software"), to deal in the Software without restriction, including without limitation the rights to use, copy, modify, merge, publish, distribute, sublicense, and/or sell copies of the Software, and to permit persons to whom the Software is furnished to do so, subject to the following conditions:

The above copyright notice and this permission notice shall be included in all copies or substantial portions of the Software.

THE SOFTWARE IS PROVIDED "AS IS", WITHOUT WARRANTY OF ANY KIND, EXPRESS OR IMPLIED, INCLUDING BUT NOT LIMITED TO THE WARRANTIES OF MERCHANTABILITY, FITNESS FOR A PARTICULAR PURPOSE AND NONINFRINGEMENT. IN NO EVENT SHALL THE AUTHORS OR COPYRIGHT HOLDERS BE LIABLE FOR ANY CLAIM, DAMAGES OR OTHER LIABILITY, WHETHER IN AN ACTION OF CONTRACT, TORT OR OTHERWISE, ARISING FROM, OUT OF OR IN CONNECTION WITH THE SOFTWARE OR THE USE OR OTHER DEALINGS IN THE SOFTWARE.

# [5] GDataXMLNode

Copyright (c) 2008 Google Inc.

Licensed under the Apache License, Version 2.0 (the "License"); you may not use this file except in compliance with the License. You may obtain a copy of the License at http://www.apache.org/licenses/LICENSE-2.0. Unless required by applicable law or agreed to in writing, software distributed under the License is distributed on an "AS IS" BASIS, WITHOUT WARRANTIES OR CONDITIONS OF ANY KIND, either express or implied. See the License for the specific language governing permissions and limitations under the License.

# [6] AFNetworking

Copyright (c) 2013 AFNetworking (http://afnetworking.com/)

Permission is hereby granted, free of charge, to any person obtaining a copy of this software and associated documentation files (the "Software"), to deal in the Software without restriction, including without limitation the rights to use, copy, modify, merge, publish, distribute, sublicense, and/or sell copies of the Software, and to permit persons to whom the Software is furnished to do so, subject to the following conditions:

The above copyright notice and this permission notice shall be included in all copies or substantial portions of the Software.

THE SOFTWARE IS PROVIDED "AS IS", WITHOUT WARRANTY OF ANY KIND, EXPRESS OR IMPLIED, INCLUDING BUT NOT LIMITED TO THE WARRANTIES OF MERCHANTABILITY, FITNESS FOR A PARTICULAR PURPOSE AND NONINFRINGEMENT. IN NO EVENT SHALL THE AUTHORS OR COPYRIGHT HOLDERS BE LIABLE FOR ANY CLAIM, DAMAGES OR OTHER LIABILITY, WHETHER IN AN ACTION OF CONTRACT, TORT OR OTHERWISE, ARISING FROM, OUT OF OR IN CONNECTION WITH THE SOFTWARE OR THE USE OR OTHER DEALINGS IN THE SOFTWARE.

# [7] FPPopover

Copyright (c) 2012, Fifty Pixels Ltd. All rights reserved.

Redistribution and use in source and binary forms, with or without modification, are permitted provided that the following conditions are met:

\* Redistributions of source code must retain the above copyright notice, this list of conditions and the following disclaimer.

\* Redistributions in binary form must reproduce the above copyright notice, this list of conditions and the following disclaimer in the documentation and/or other materials provided with the distribution.

\* Neither the name of Fifty Pixels Limited nor the names of its contributors may be used to endorse or promote products derived from this software without specific prior written permission.

THIS SOFTWARE IS PROVIDED BY FIFTY PIXELS LIMITED ''AS IS'' AND ANY EXPRESS OR IMPLIED WARRANTIES, INCLUDING, BUT NOT LIMITED TO, THE IMPLIED WARRANTIES OF MERCHANTABILITY AND FITNESS FOR A PARTICULAR PURPOSE ARE DISCLAIMED. IN NO EVENT SHALL FIFTY PIXELS LIMITED BE LIABLE FOR ANY DIRECT, INDIRECT, INCIDENTAL, SPECIAL, EXEMPLARY, OR CONSEQUENTIAL DAMAGES (INCLUDING, BUT NOT LIMITED TO, PROCUREMENT OF SUBSTITUTE GOODS OR SERVICES; LOSS OF USE, DATA, OR PROFITS; OR BUSINESS INTERRUPTION) HOWEVER CAUSED AND ON ANY THEORY OF LIABILITY, WHETHER IN CONTRACT, STRICT LIABILITY, OR TORT (INCLUDING NEGLIGENCE OR OTHERWISE) ARISING IN ANY WAY OUT OF THE USE OF THIS SOFTWARE, EVEN IF ADVISED OF THE POSSIBILITY OF SUCH DAMAGE.

[8] XMLDictionary Created by Nick Lockwood on 15/11/2010. Copyright 2010 Charcoal Design. All rights reserved.

This software is provided 'as-is', without any express or implied warranty. In no event will the authors be held liable for any damages arising from the use of this software.

Permission is granted to anyone to use this software for any purpose, including commercial applications, and to alter it and redistribute it freely, subject to the following restrictions:

1. The origin of this software must not be misrepresented; you must not claim that you wrote the original software. If you use this software in a product, an acknowledgment in the product documentation would be appreciated but is not required.

2. Altered source versions must be plainly marked as such, and must not be misrepresented as being the original software.

3. This notice may not be removed or altered from any source distribution.

[9] FMWebDAVRequest Copyright 2010 Flying Meat Inc. All rights reserved.

Redistribution and use in source and binary forms, with or without modification, are permitted provided that the following conditions are met:

1. Redistributions of source code must retain the above copyright notice, this list of conditions and the following disclaimer.

2. Redistributions in binary form must reproduce the above copyright notice, this list of conditions and the following disclaimer in the documentation and/or other materials provided with the distribution.

THIS SOFTWARE IS PROVIDED BY FLYING MEAT INC. ``AS IS'' AND ANY EXPRESS OR IMPLIED WARRANTIES, INCLUDING, BUT NOT LIMITED TO, THE IMPLIED WARRANTIES OF MERCHANTABILITY AND FITNESS FOR A PARTICULAR PURPOSE ARE DISCLAIMED. IN NO EVENT SHALL FLYING MEAT INC. OR CONTRIBUTORS BE LIABLE FOR ANY DIRECT, INDIRECT, INCIDENTAL, SPECIAL, EXEMPLARY, OR CONSEQUENTIAL DAMAGES (INCLUDING, BUT NOT LIMITED TO, PROCUREMENT OF SUBSTITUTE GOODS OR SERVICES; LOSS OF USE, DATA, OR PROFITS; OR BUSINESS INTERRUPTION) HOWEVER CAUSED AND ON ANY THEORY OF LIABILITY, WHETHER IN CONTRACT, STRICT LIABILITY, OR TORT (INCLUDING NEGLIGENCE OR OTHERWISE) ARISING IN ANY WAY OUT OF THE USE OF THIS SOFTWARE, EVEN IF ADVISED OF THE POSSIBILITY OF SUCH DAMAGE.

The views and conclusions contained in the software and documentation are those of the authors and should not be interpreted as representing official policies, either expressed or implied, of Flying Meat Inc.

[10] FGallery

(The MIT License)

Copyright © 2010 Grant Davis Interactive, LLC

Permission is hereby granted, free of charge, to any person obtaining a copy of this software and associated documentation files (the 'Software'), to deal in the Software without restriction, including without limitation the rights to use, copy, modify, merge, publish, distribute, sublicense, and/or sell copies of the Software, and to permit persons to whom the Software is furnished to do so, subject to the following conditions:

The above copyright notice and this permission notice shall be included in all copies or substantial portions of the Software.

THE SOFTWARE IS PROVIDED 'AS IS', WITHOUT WARRANTY OF ANY KIND, EXPRESS OR IMPLIED, INCLUDING BUT NOT LIMITED TO THE WARRANTIES OF MERCHANTABILITY, FITNESS FOR A PARTICULAR PURPOSE AND NONINFRINGEMENT. IN NO EVENT SHALL THE AUTHORS OR COPYRIGHT HOLDERS BE LIABLE FOR ANY CLAIM, DAMAGES OR OTHER LIABILITY, WHETHER IN AN ACTION OF CONTRACT, TORT OR OTHERWISE, ARISING FROM, OUT OF OR IN CONNECTION WITH THE SOFTWARE OR THE USE OR OTHER DEALINGS IN THE SOFTWARE.

# [11] KKGridView

Copyright (C) 2011 by Kolin Krewinkel, Giulio Petek, Jonathan Sterling, Kyle Hickinson, Matthias Tretter, Kyle Hickinson.

Permission is hereby granted, free of charge, to any person obtaining a copy of this software and associated documentation files (the "Software"), to deal in the Software without restriction, including without limitation the rights to use, copy, modify, merge, publish, distribute, sublicense, and/or sell copies of the Software, and to permit persons to whom the Software is furnished to do so, subject to the following conditions:

The above copyright notice and this permission notice shall be included in all copies or substantial portions of the Software.

THE SOFTWARE IS PROVIDED "AS IS", WITHOUT WARRANTY OF ANY

KIND, EXPRESS OR IMPLIED, INCLUDING BUT NOT LIMITED TO THE WARRANTIES OF MERCHANTABILITY, FITNESS FOR A PARTICULAR PURPOSE AND NONINFRINGEMENT. IN NO EVENT SHALL THE AUTHORS OR COPYRIGHT HOLDERS BE LIABLE FOR ANY CLAIM, DAMAGES OR OTHER LIABILITY, WHETHER IN AN ACTION OF CONTRACT, TORT OR OTHERWISE, ARISING FROM, OUT OF OR IN CONNECTION WITH THE SOFTWARE OR THE USE OR OTHER DEALINGS IN THE SOFTWARE.

[12] Facebook iOS SDK

# Apache License Version 2.0, January 2004 http://www.apache.org/licenses/

 TERMS AND CONDITIONS FOR USE, REPRODUCTION, AND DISTRIBUTION

1. Definitions.

 "License" shall mean the terms and conditions for use, reproduction, and distribution as defined by Sections 1 through 9 of this document.

 "Licensor" shall mean the copyright owner or entity authorized by the copyright owner that is granting the License.

 "Legal Entity" shall mean the union of the acting entity and all other entities that control, are controlled by, or are under common control with that entity. For the purposes of this definition, "control" means (i) the power, direct or indirect, to cause the direction or management of such entity, whether by contract or otherwise, or (ii) ownership of fifty percent (50%) or more of the outstanding shares, or (iii) beneficial ownership of such entity.

 "You" (or "Your") shall mean an individual or Legal Entity exercising permissions granted by this License.

"Source" form shall mean the preferred form for making modifications,

including but not limited to software source code, documentation source, and configuration files.

 "Object" form shall mean any form resulting from mechanical transformation or translation of a Source form, including but not limited to compiled object code, generated documentation, and conversions to other media types.

 "Work" shall mean the work of authorship, whether in Source or Object form, made available under the License, as indicated by a copyright notice that is included in or attached to the work (an example is provided in the Appendix below).

 "Derivative Works" shall mean any work, whether in Source or Object form, that is based on (or derived from) the Work and for which the editorial revisions, annotations, elaborations, or other modifications represent, as a whole, an original work of authorship. For the purposes of this License, Derivative Works shall not include works that remain separable from, or merely link (or bind by name) to the interfaces of, the Work and Derivative Works thereof.

 "Contribution" shall mean any work of authorship, including the original version of the Work and any modifications or additions to that Work or Derivative Works thereof, that is intentionally submitted to Licensor for inclusion in the Work by the copyright owner or by an individual or Legal Entity authorized to submit on behalf of the copyright owner. For the purposes of this definition, "submitted" means any form of electronic, verbal, or written communication sent to the Licensor or its representatives, including but not limited to communication on electronic mailing lists, source code control systems, and issue tracking systems that are managed by, or on behalf of, the Licensor for the purpose of discussing and improving the Work, but excluding communication that is conspicuously marked or otherwise designated in writing by the copyright owner as "Not a Contribution."

 "Contributor" shall mean Licensor and any individual or Legal Entity on behalf of whom a Contribution has been received by Licensor and subsequently incorporated within the Work.

- 28 -

- 2. Grant of Copyright License. Subject to the terms and conditions of this License, each Contributor hereby grants to You a perpetual, worldwide, non-exclusive, no-charge, royalty-free, irrevocable copyright license to reproduce, prepare Derivative Works of, publicly display, publicly perform, sublicense, and distribute the Work and such Derivative Works in Source or Object form.
- 3. Grant of Patent License. Subject to the terms and conditions of this License, each Contributor hereby grants to You a perpetual, worldwide, non-exclusive, no-charge, royalty-free, irrevocable (except as stated in this section) patent license to make, have made, use, offer to sell, sell, import, and otherwise transfer the Work, where such license applies only to those patent claims licensable by such Contributor that are necessarily infringed by their Contribution(s) alone or by combination of their Contribution(s) with the Work to which such Contribution(s) was submitted. If You institute patent litigation against any entity (including a cross-claim or counterclaim in a lawsuit) alleging that the Work or a Contribution incorporated within the Work constitutes direct or contributory patent infringement, then any patent licenses granted to You under this License for that Work shall terminate as of the date such litigation is filed.
- 4. Redistribution. You may reproduce and distribute copies of the Work or Derivative Works thereof in any medium, with or without modifications, and in Source or Object form, provided that You meet the following conditions:
	- (a) You must give any other recipients of the Work or Derivative Works a copy of this License; and
	- (b) You must cause any modified files to carry prominent notices stating that You changed the files; and
	- (c) You must retain, in the Source form of any Derivative Works that You distribute, all copyright, patent, trademark, and attribution notices from the Source form of the Work, excluding those notices that do not pertain to any part of the Derivative Works; and
	- (d) If the Work includes a "NOTICE" text file as part of its distribution, then any Derivative Works that You distribute must

 include a readable copy of the attribution notices contained within such NOTICE file, excluding those notices that do not pertain to any part of the Derivative Works, in at least one of the following places: within a NOTICE text file distributed as part of the Derivative Works; within the Source form or documentation, if provided along with the Derivative Works; or, within a display generated by the Derivative Works, if and wherever such third-party notices normally appear. The contents of the NOTICE file are for informational purposes only and do not modify the License. You may add Your own attribution notices within Derivative Works that You distribute, alongside or as an addendum to the NOTICE text from the Work, provided that such additional attribution notices cannot be construed as modifying the License.

 You may add Your own copyright statement to Your modifications and may provide additional or different license terms and conditions for use, reproduction, or distribution of Your modifications, or for any such Derivative Works as a whole, provided Your use, reproduction, and distribution of the Work otherwise complies with the conditions stated in this License.

- 5. Submission of Contributions. Unless You explicitly state otherwise, any Contribution intentionally submitted for inclusion in the Work by You to the Licensor shall be under the terms and conditions of this License, without any additional terms or conditions. Notwithstanding the above, nothing herein shall supersede or modify the terms of any separate license agreement you may have executed with Licensor regarding such Contributions.
- 6. Trademarks. This License does not grant permission to use the trade names, trademarks, service marks, or product names of the Licensor, except as required for reasonable and customary use in describing the origin of the Work and reproducing the content of the NOTICE file.
- 7. Disclaimer of Warranty. Unless required by applicable law or agreed to in writing, Licensor provides the Work (and each Contributor provides its Contributions) on an "AS IS" BASIS, WITHOUT WARRANTIES OR CONDITIONS OF ANY KIND, either

express or

 implied, including, without limitation, any warranties or conditions of TITLE, NON-INFRINGEMENT, MERCHANTABILITY, or FITNESS FOR A

 PARTICULAR PURPOSE. You are solely responsible for determining the

 appropriateness of using or redistributing the Work and assume any risks associated with Your exercise of permissions under this License.

- 8. Limitation of Liability. In no event and under no legal theory, whether in tort (including negligence), contract, or otherwise, unless required by applicable law (such as deliberate and grossly negligent acts) or agreed to in writing, shall any Contributor be liable to You for damages, including any direct, indirect, special, incidental, or consequential damages of any character arising as a result of this License or out of the use or inability to use the Work (including but not limited to damages for loss of goodwill, work stoppage, computer failure or malfunction, or any and all other commercial damages or losses), even if such Contributor has been advised of the possibility of such damages.
- 9. Accepting Warranty or Additional Liability. While redistributing the Work or Derivative Works thereof, You may choose to offer,

 and charge a fee for, acceptance of support, warranty, indemnity, or other liability obligations and/or rights consistent with this License. However, in accepting such obligations, You may act only on Your own behalf and on Your sole responsibility, not on behalf of any other Contributor, and only if You agree to indemnify, defend, and hold each Contributor harmless for any liability incurred by, or claims asserted against, such Contributor by reason of your accepting any such warranty or additional liability.

### END OF TERMS AND CONDITIONS

APPENDIX: How to apply the Apache License to your work.

 To apply the Apache License to your work, attach the following boilerplate notice, with the fields enclosed by brackets "[]" replaced with your own identifying information. (Don't include the brackets!) The text should be enclosed in the appropriate comment syntax for the file format. We also recommend that a file or class name and description of purpose be included on the same "printed page" as the copyright notice for easier

 $-31$ 

identification within third-party archives.

Copyright [yyyy] [name of copyright owner]

 Licensed under the Apache License, Version 2.0 (the "License"); you may not use this file except in compliance with the License. You may obtain a copy of the License at

http://www.apache.org/licenses/LICENSE-2.0

 Unless required by applicable law or agreed to in writing, software distributed under the License is distributed on an "AS IS" BASIS, WITHOUT WARRANTIES OR CONDITIONS OF ANY KIND, either express or implied.

 See the License for the specific language governing permissions and limitations under the License.

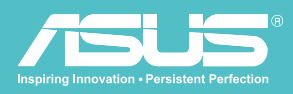

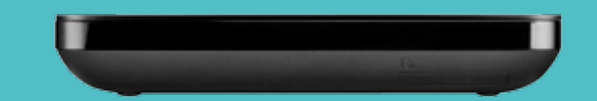

華碩無線移動硬碟 l WHD-A1